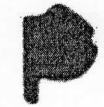

**Buenos Aires**<br>Provincia

## Paso 3. Confirmar Solicitud

Verifique que los datos de la solicitud sean correctos, y haga clic en la present

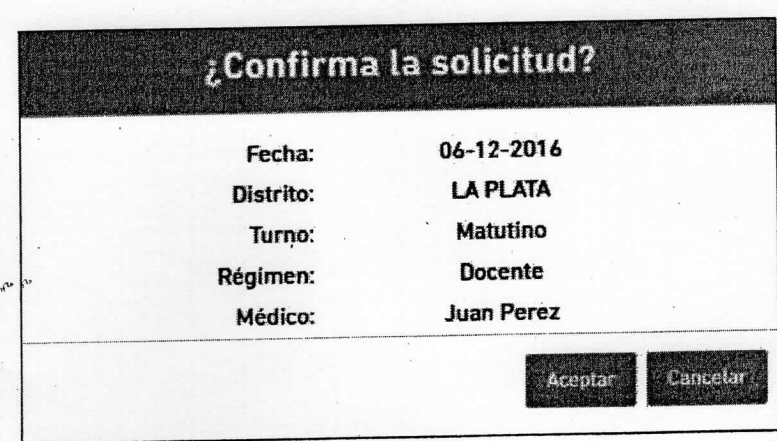

Caso contrario, haga clic en para poder realizar los cambios necesarios.

## Paso 4. Imprimir Solicitud

Recuerde imprimir el Formulario en el cual figura el número de solicitud que le será requerido en el consultorio médico.

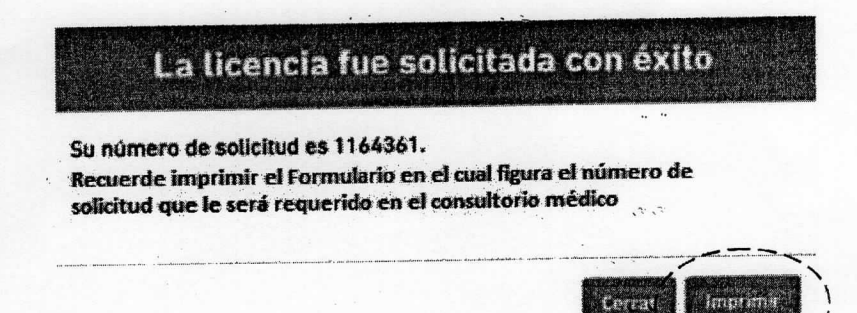